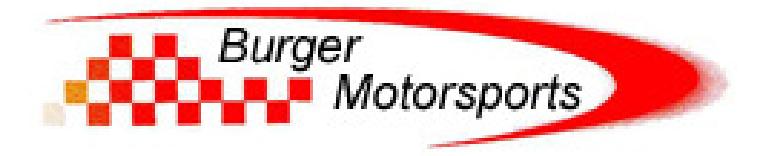

## **BMS Kia Stinger JB4 Last Updated: 10-17-2018**

## **Use subject to terms and conditions posted at http://www.burgertuning.com/terms.html**

THIS PART IS LEGAL FOR USE ONLY IN COMPETITION RACING VEHICLES AS DEFINED UNDER CALIFORNIA LAW, AND IS NOT LEGAL FOR USE IN ANY OTHER MOTOR VEHICLE. California law defines a "racing vehicle" as "a competition vehicle not used on public highways." (Calif. Health & Safety Code 39048) This part may only be used on competition racing vehicles operated exclusively on a closed course in conjunction with a sanctioned racing event. Competition-only motor vehicles may not be driven to a racing event on a public highway and must be transported on a trailer or other carrier. USE OF THIS PART IN ANY OTHER VEHICLE MAY SUBJECT YOU TO FINES AND PENALTIES FOR VIOLATION OF FEDERAL AND/OR STATE LAW, WILL VOID YOUR WARRANTY FROM BURGER MOTORSPORTS, INC, AND CAN VOID YOUR VEHICLE'S WARRANTY. It is your responsibility to comply with all applicable federal and state laws relating to use of this part, and Burger Motorsports, INC hereby disclaims any liability resulting from the failure to use this part in compliance with all applicable federal and state laws.

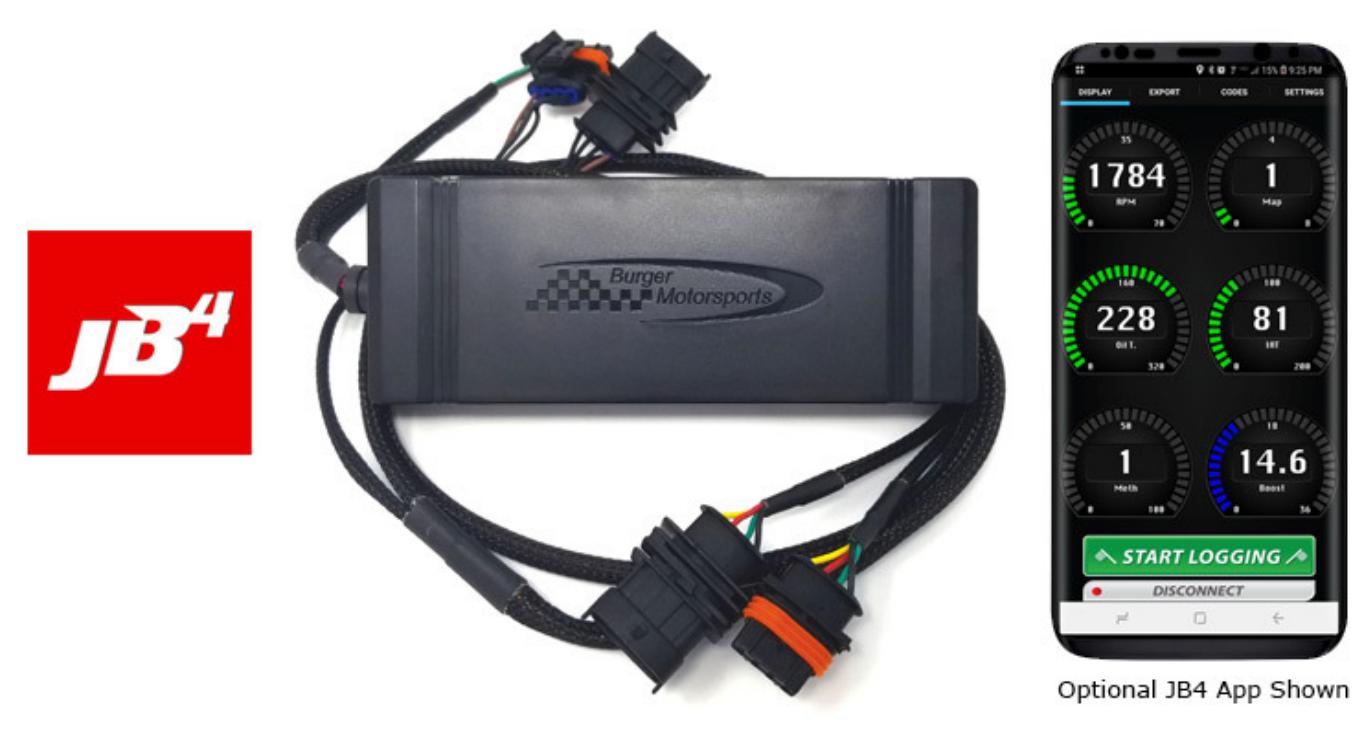

Open the hood, lock the doors, place your key far enough from the car not to wake it up, and wait 5 min for the vehicles computer to go to sleep.

The JB4 harness has two similar looking connectors on it for. The one with the rainbow colored wires will attach to the TMAP sensor in the front of the engine, while the one with the brown wires will attach to the MAP sensor on the back of the intake manifold. You'll unplug the factory sensor, plug the JB4 harness plug in, and plug the factory plug back in to the matching JB4 harness plug completing the loop.

Attach the rainbow connection to the TMAP sensor in the red square below:

Attach the brown connection to the MAP sensor shown below.

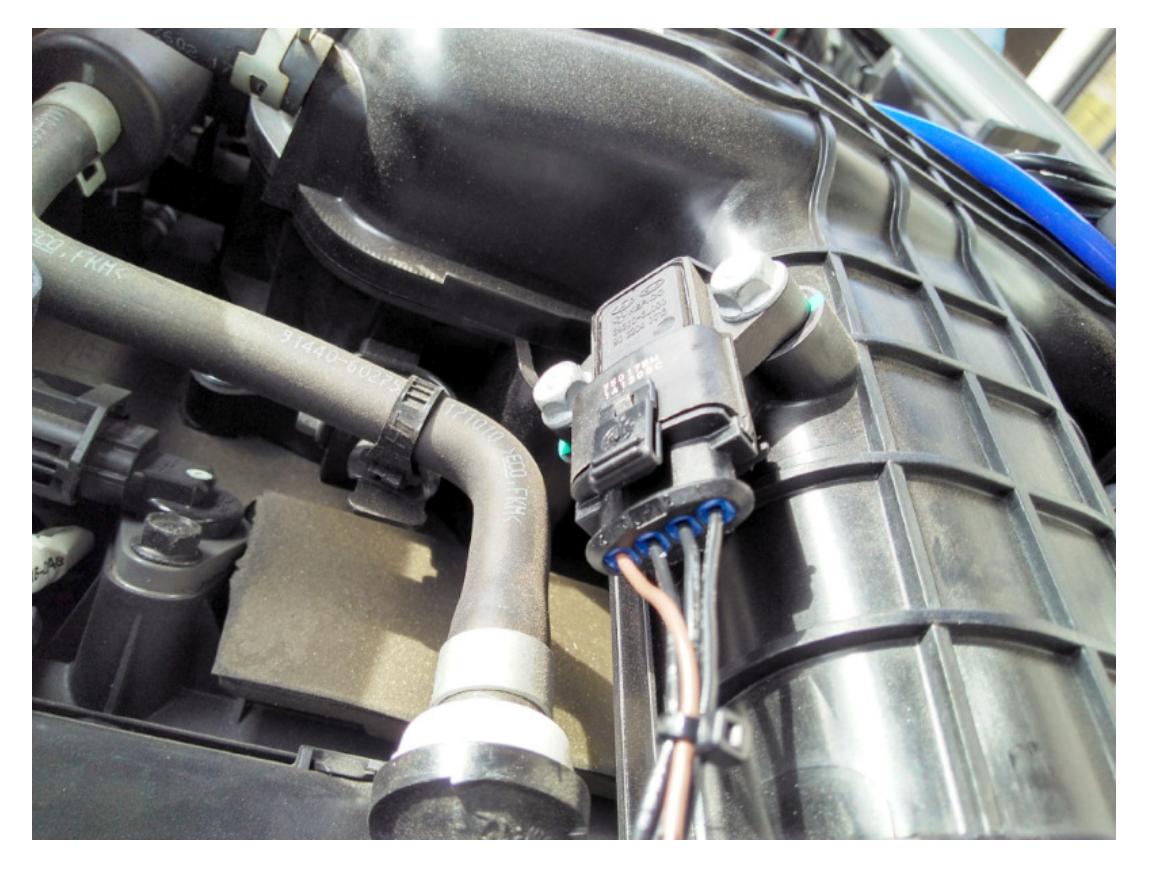

Finally, route the cables and place the control box as shown. Shown with optional JB4 Mobile adapter attached.

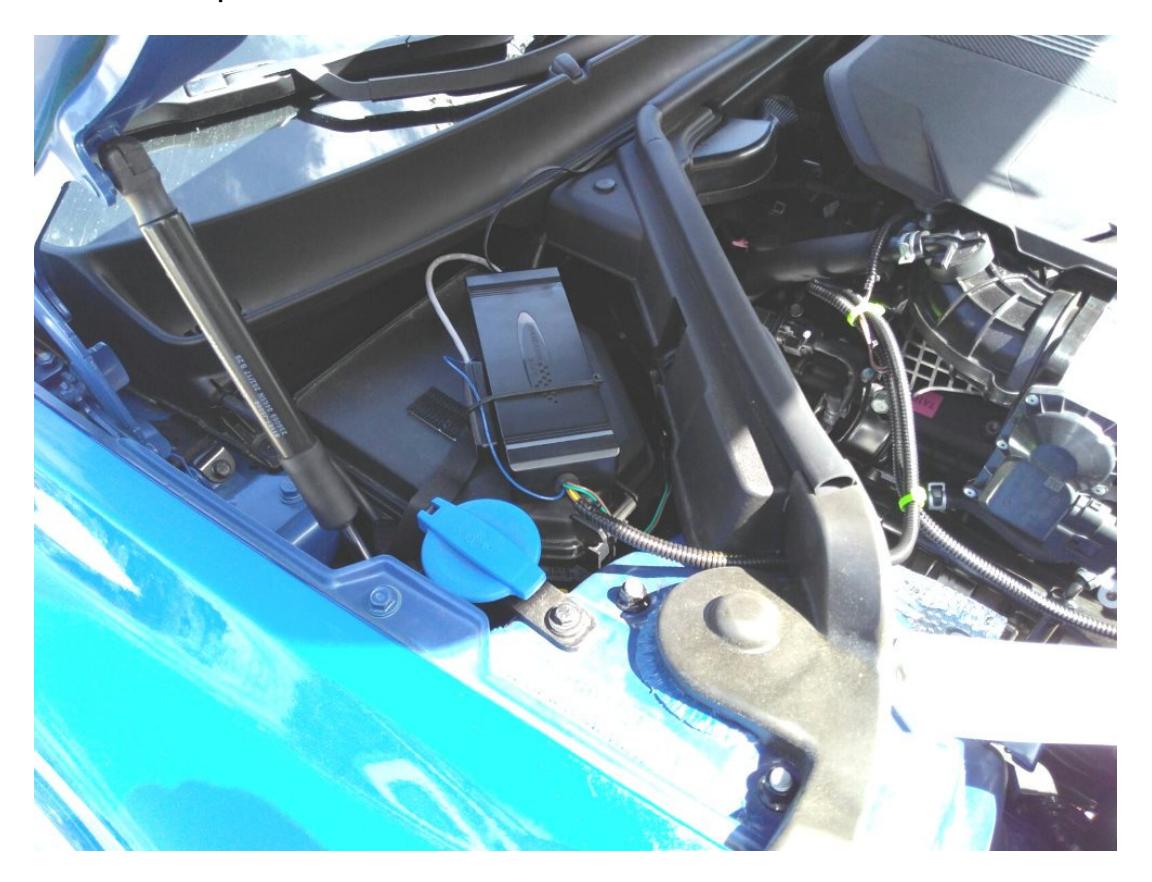

The optional OBDII cable unlocks full CANbus control for the most advanced tuning and logging features and is strongly suggested.

Plug the cable in to the OBDII port and using a screwdriver slightly push out the grommet as shown. Pass the wire in to the engine bay, and then push the grommet back in from the engine side.

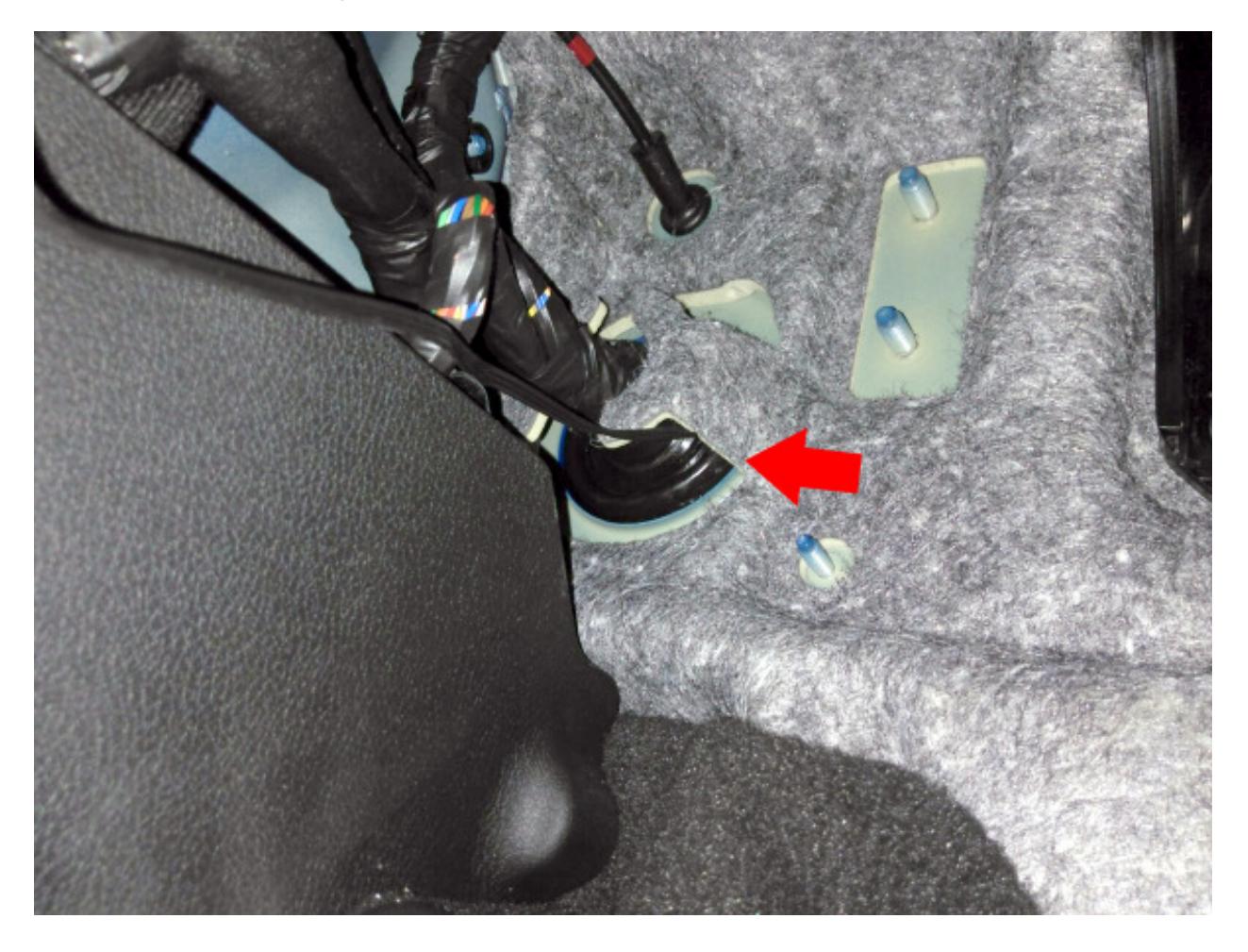

Remove the brake booster cover by popping up the 3 plastic locks that hold it down, reach down and pull the OBDII wire up.

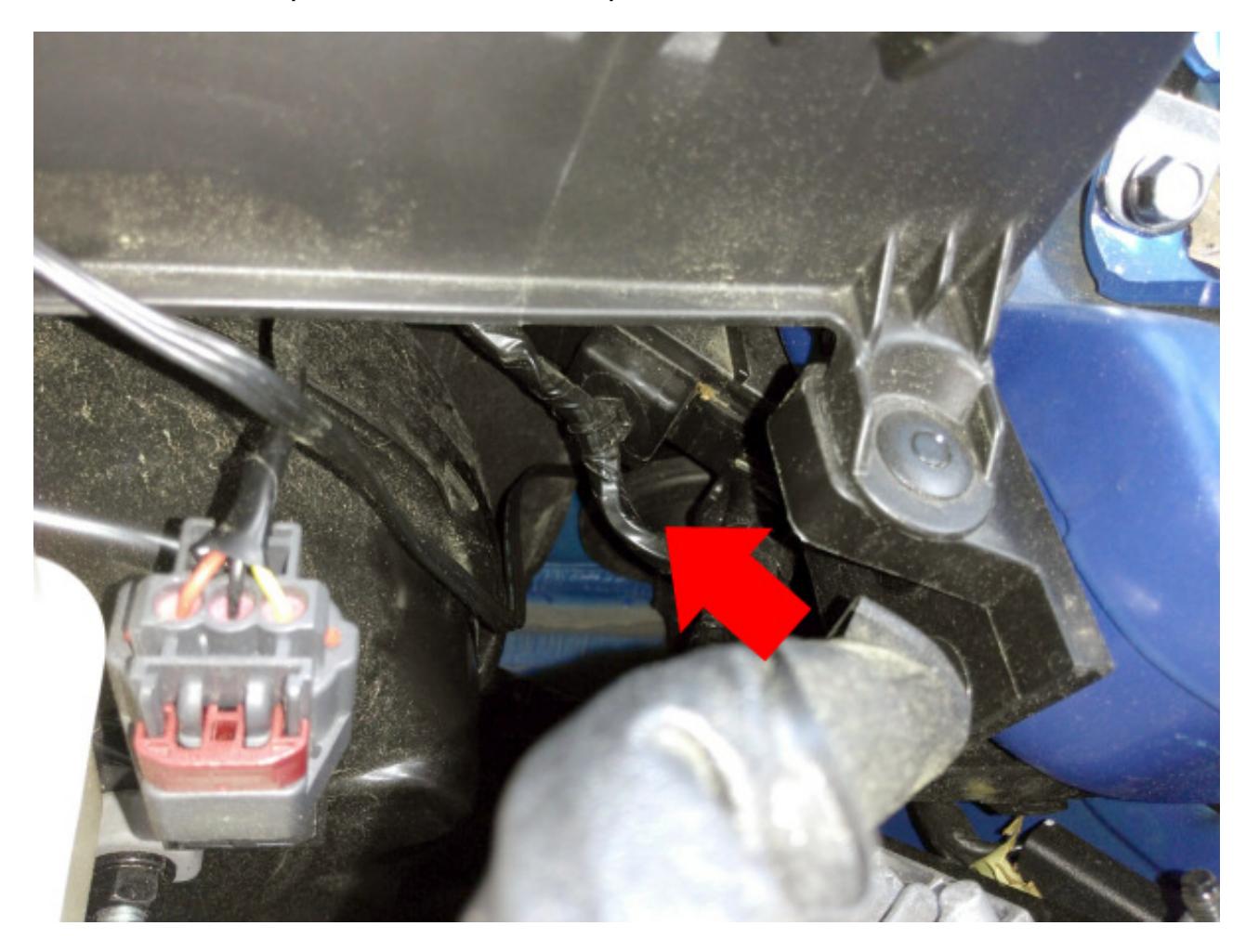

Route the cable across the cowl tucking it under the rubber grommet and plug it in to the 2 position matching connector near the JB4 control box.

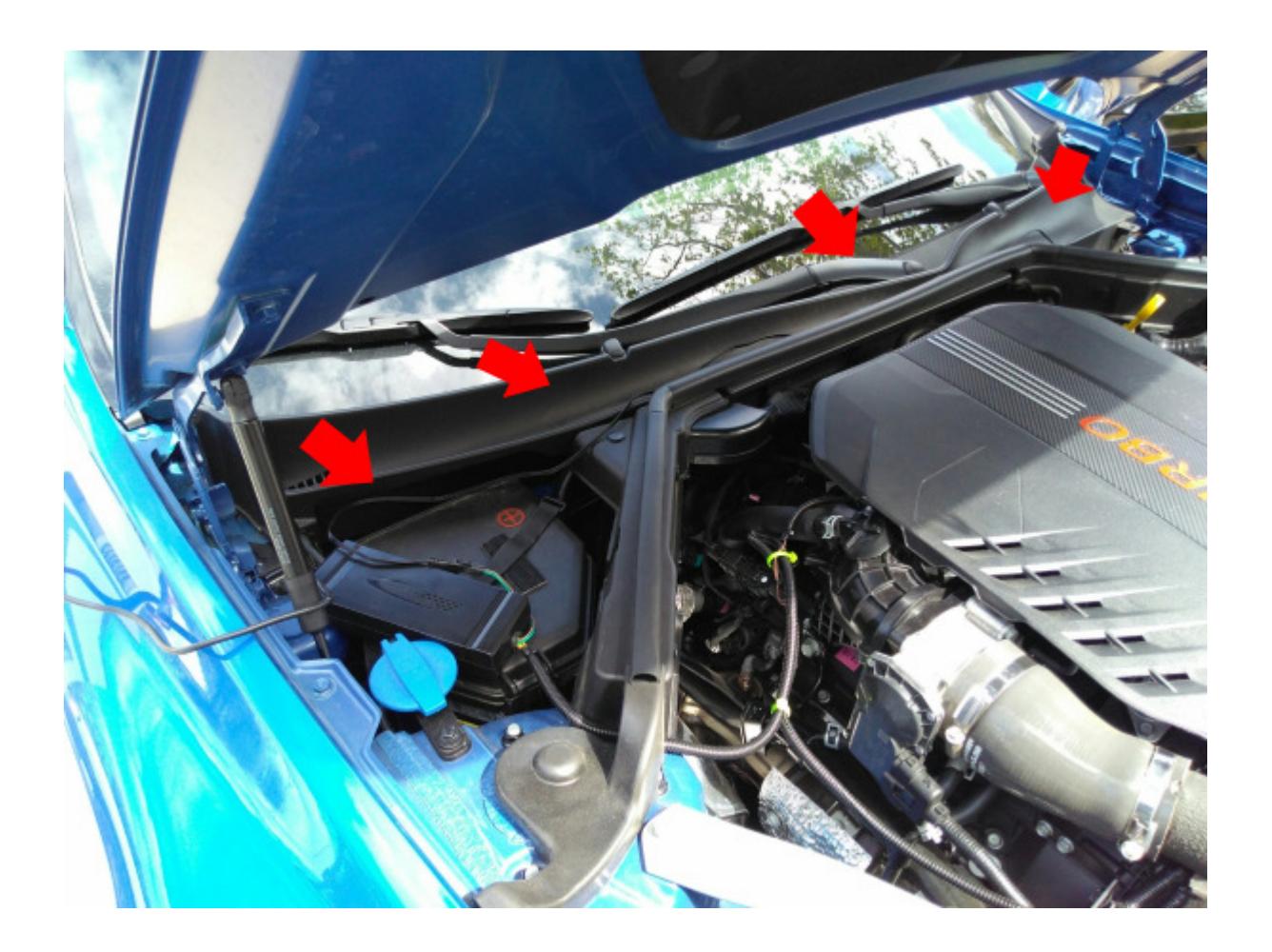

Reinstall the engine cover and installation is complete!

Either the JB4 Wireless Mobile Connect Kit or BMS Data Cable can be used to adjust boost levels, record data logs, and load free firmware updates which are regularly posted to the Kia thread on n54tech.com

The JB4 comes preset to map1 which runs approximately 4psi over stock peak tapering to 2psi over stock at redline. Refer to the link below for the full map guide, software, firmware, and tuning details. In addition install directions for the optional Fuel Control wires and optional JB4 Wireless Mobile Connect kit can be found in the link.

http://www.n54tech.com/forums/showthread.php?t=52020